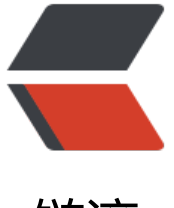

链滴

## Ubuntu 中将 [mak](https://ld246.com)e 的版本降低

作者: hiquanta

- 原文链接:https://ld246.com/article/1492759062949
- 来源网站:[链滴](https://ld246.com/member/hiquanta)
- 许可协议:[署名-相同方式共享 4.0 国际 \(CC BY-SA 4.0\)](https://ld246.com/article/1492759062949)

最新的Ubuntu版本使用的是make版本是4.0.在编译Android4.4源码包时, 由于make版本过高, 命 提示行会提示编译Android4.4源码包需要make的版本为3.81或3.82.

\*\*\*\*\*\*

build/core/main.mk:43: \* You are using version 3.82 of make.

build/core/main.mk:44: \* Android can only be built by version 3.81.

build/core/main.mk:45: \* see http://source.android.com/source/download.html

\*\*\*\*\*\*

build/core/main.mk:47: \*\*\* stopping. 停止。

## 解决步骤:

## 1、下载3.81或3.82版本的make压缩包

\*\*地址: \*\*ftp://ftp.gnu.org/gnu/make/

2、将make压缩包放到Ubuntu任意目录下解压

tar -xjvf make-3.81.tar.bz2

3. 讲入make-3.81目录

./configure

make

sudo make install

注意:中间一般不会出现错误,第三个命令必须加sudo给一个root权限,否则低版本的make安装不

## 4、查看make的版本

\*\* make - $v^*$